# **Process Guide: Accounts Payable**

### **Description**

Accounts Payable (AP) is paying invoices and processing reimbursements. AP includes receiving, entering, and approving invoices.

### **Advantages**

- PO invoices are automatically routed for approval.
- Payment status and information about checks can be viewed online at any time.

#### **Process Guides**

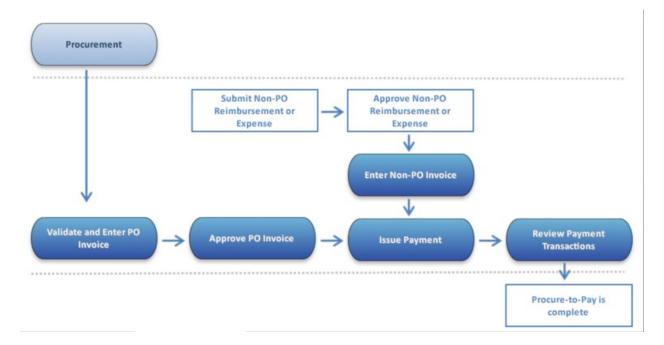

### **Procurement**

https://www.bu.edu/sourcing/h2po/

# Validate and Enter PO Invoice

#### When to Use

Accounts Payable (AP) will validate the invoice against the Purchase Order (PO). Then AP enters the invoice into the system.

## **Before You Begin**

AP must have received an invoice from a Supplier containing a Purchase Order number.

#### **Work Instructions**

http://www.bu.edu//tech/files/2016/01/FIN AP FB03 DisplayDocwithAddInform.pdf

### **Approve PO Invoice**

#### When to Use

The department has three business days to put on hold invoices under \$5,000 before payment is automatically processed.

Invoices of \$5,000 or more are put on hold until the department approves them for payment.

# **Before You Begin**

- As a Shopper, you will be notified via email and Worklist, of PO invoice hold status.
  - o Approval is required for PO Vendor Invoices over \$5,000.
  - o If you as a Shopper, do not have the approval role, use the "Forward" button to notify the Department Approver in your area.
- As a Department Approver, you will be notified that invoices need approval via email and review of your Worklist.

### **Quick Reference Guide**

http://www.bu.edu/tech/files/2016/03/Procure-to-Pay-Process-Flow.pdf

http://www.bu.edu/tech/files/2016/01/FIN AP MIR4 DisplayInvoiceDocument.pdf

#### **Issue Payment**

#### When to Use

Once the invoice has been approved and the payment terms have been met, the payment will be automatically issued.

### **Before You Begin**

- Determine if the invoice has been entered and approved for payment.
- To verify payment status use transaction code FB03

You will need:

- o SAP Finance Document number to display Or
- o Supplier Vendor Invoice number to search

http://www.bu.edu//tech/files/2016/01/FIN AP FB03 DisplayDocwithAddInform.pdf

#### **Review Payment Transactions**

#### When to Use

Determine the status of a payment or reimbursement.

Review payment transactions by running a BW Report at any time.

### **Before You Begin**

- PO Invoice and Non-PO Invoice Entry must be approved and posted.
- Posted transactions will appear on your BW Financial Reports the next day.

#### Work Instructions

http://www.bu.edu/tech/files/2015/12/FI WI Display-All-Posting FMRP RFFMEP1AX.pdf

http://www.bu.edu/tech/files/2015/11/BW-How-to-Run-FM-Unrestricted-Budget-to-Actual-by-Fund-Center.pdf

http://www.bu.edu/tech/files/2015/11/BW-How-to-Run-FM-Designated-Restricted-Balance-and-Activity.pdf

http://www.bu.edu/tech/files/2015/12/BW-How-to-Run-GM-Grant-Reporting-For-Faculty-Grant-Expense-Detail.pdf

### **Enter Non-PO Invoice**

#### When to Use

The department submits the invoice or business-related expenses through Concur Travel and Expense system.

Travel and Pcard Policy can be found here:

http://www.bu.edu/policies/finance-administration/

### **Before You Begin**

- All Faculty and Staff are required to use the University Travel Card when using University funds to make travel arrangements and when incurring travel and business-related expenses during a trip.
- Expenses incurred for business travel and other business expenses are reimbursable when properly documented, approved, and in compliance with University policy and IRS and sponsor regulations.

http://www.bu.edu/travelservices/services/